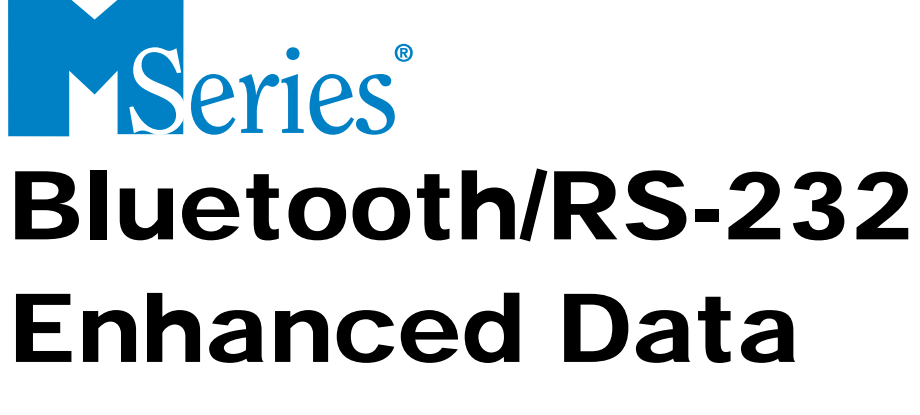

# Communication

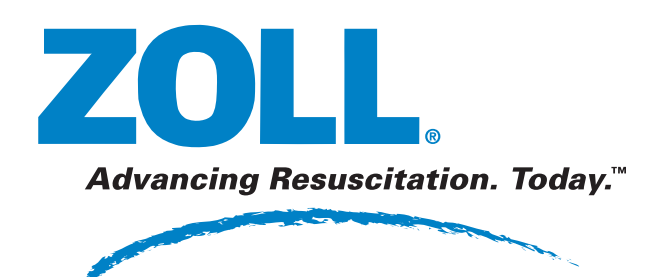

9650-0307-01 Rev. E

The issue date or revision level for this operation guide is shown on the front cover.

ZOLL, and M Series are registered trademarks, and ZOLL RescueNet is a trademark of ZOLL Medical Corporation.

Bluetooth® is a trademark of Bluetooth SIG, Inc.

© 2007 by ZOLL Medical Corporation. All rights reserved.

## **Table of Contents**

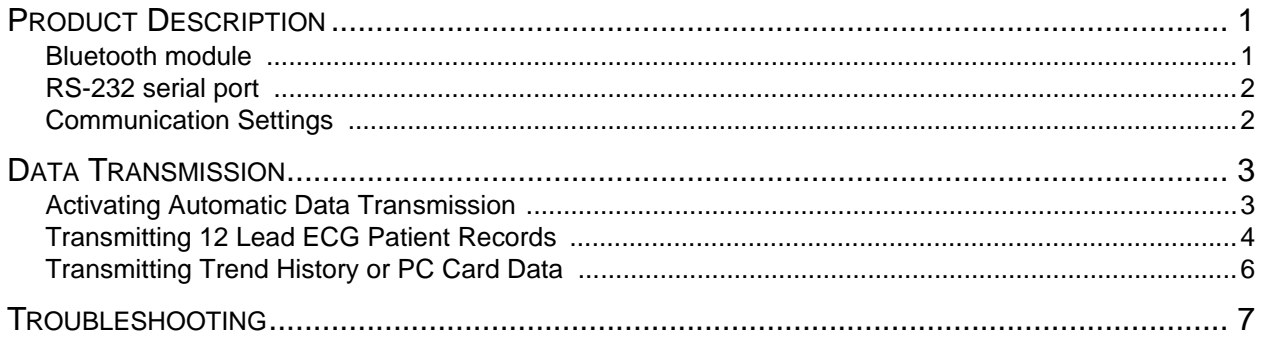

## Product Description

The ZOLL M Series<sup>®</sup> Enhanced Data Communication option uses Bluetooth<sup>®</sup> wireless technology to communicate with a ZOLL-approved, Bluetooth-equipped handheld device (or PC) running ZOLL Data Relay software. The M Series unit also provides serial communication capability through an RS-232 serial port.

With the Enhanced Data Communication option, you can transmit 12 Lead ECG data, trend data, and information stored on an M Series-installed PC data card to a remote device running ZOLL Data Relay software. The remote device in turn sends the data to a PC running the ZOLL Data Relay service for appropriate processing and formatting.

ZOLL Data Relay software must be installed on the remote handheld device to access any data transmitted from the M Series unit. Refer to the RescueNet™ Code Review Utilities documentation for installation and operating instructions.

## Bluetooth module

The Bluetooth module contains a modem for wireless data transmission as well as an RS-232 jack for serial data transmission, and resides on the back of the M Series unit. For data transmission through the RS-232 jack, you must use a ZOLL M Series RS-232 data transfer cable (ZOLL part number 8000-0605-01) and a serial data cable that is compatible with the remote handheld device.

#### **Figure 1: M Series with Bluetooth module**

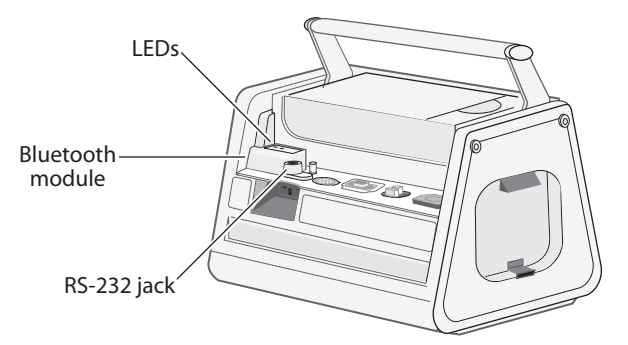

The Bluetooth module has two LEDs that indicate power (green) and module activity (blue) respectively.

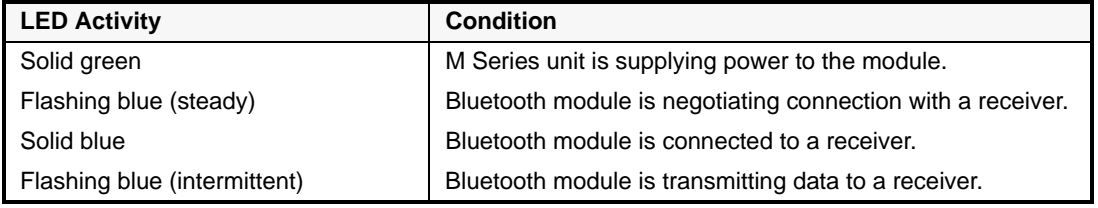

**Note:** When the blue LED illuminates to indicate Bluetooth module activity, the green power LED goes off.

**Caution** If you remove the Bluetooth module from the unit, you MUST disconnect the main power source (AC or DC) and remove the battery from the unit first. Failure to do so will overload the internal fuse and the unit will have to be returned for service.

## RS-232 serial port

On M Series units not equipped with a Bluetooth module, the RS-232 port on the back of the unit provides serial communications capability to the remote handheld device or PC.

**Caution** The RS-232 serial port/ECG output connector does not function on an M Series unit that is equipped with a Bluetooth module; you must use the RS-232/ECG output jack on the Bluetooth module for serial data communications/ECG output.

#### **Figure 2: M Series unit with RS-232 serial port**

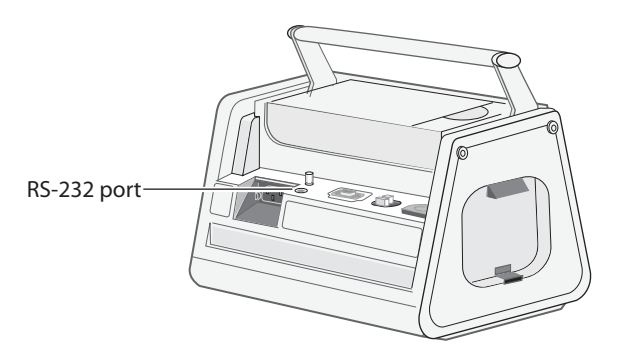

For data transmission through the RS-232 serial port, you must use a ZOLL M Series RS-232 data transfer cable (ZOLL part number  $8000-0605-01$ ) and a serial data cable that is compatible with the remote handheld device.

The M Series data transfer cable terminates in a female DB9 connector; the serial data cable that connects to the remote handheld device must terminate in a male DB9 connector. You may also need a null modem adapter to connect the two cables; see the RescueNet Code Review Utilities documentation for more information.

## Communication Settings

You must configure the same communication settings on both the M Series unit and the remote handheld device for proper data transmission. The remote handheld device may also require a PIN code to connect to the M Series unit: in this event, use the default value of 0.

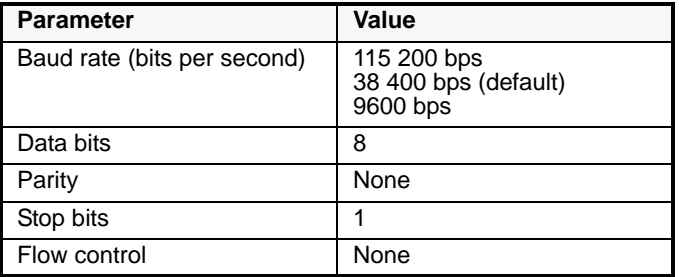

The remote handheld device must be running ZOLL Data Relay software to access any information transmitted from the M Series unit. See the ZOLL RescueNet Code Review Utilities documentation for installation and operating instructions.

**Note:** If you are transmitting data through the Bluetooth module and then change to serial data transmission, you must cycle the power on the Bluetooth module (by pressing the **Data Relay On** and **Data Relay Off** softkeys) before connecting the data transfer cable. Failure to do so will result in a SERIAL FAULT error on the first attempt at serial data transmission.

## Data Transmission

You can set the M Series unit to transmit 12 Lead ECG and trend data automatically, as soon as it is acquired, if the unit can establish a connection to the remote handheld device. You can also initiate transmission of patient data manually.

In System Utilities mode, you can initiate transmission of all trend history data or all information stored on a PC data card.

The "Trending" option must be enabled for trend data collection and transmission. See the *M Series Configuration Guide* for more information on setting this option.

## Activating Automatic Data Transmission

If set for automatic data transmission (Realtime mode), the M Series unit displays two asterisks (\*) in the top left-hand corner of the screen. When the unit is transmitting trend data or a 12 Lead patient record, the asterisks flash alternately; otherwise the asterisks remain static.

In Realtime mode, the M Series unit only transmits trend data collected since the unit was powered-up, and does NOT transmit all trend data stored in memory. For details on transmitting all trend data, see "Transmitting Trend History or PC Card Data" on page 6.

In Realtime mode, the M Series unit transmits 12 Lead data to the remote handheld device automatically. However, if the "Auto Transmit after 12 Lead Analysis" option is enabled, the M Series unit displays the Transmission Setup screen after the 12 Lead data has been acquired. If you press the **Dial Phone#** softkey, the unit transmits the 12 Lead data again; press the **Cancel Xmit** softkey to prevent redundant data transmissions and return to the 12 Lead menu.

If you are using Bluetooth communication on a regular basis, you can disable the "Auto Transmit after 12 Lead Analysis" option to eliminate the additional Transmission Setup screen; see the *M Series Configuration Guide* for information.

#### **Procedure**

Follow these steps to activate automatic data transmission on the M Series unit.

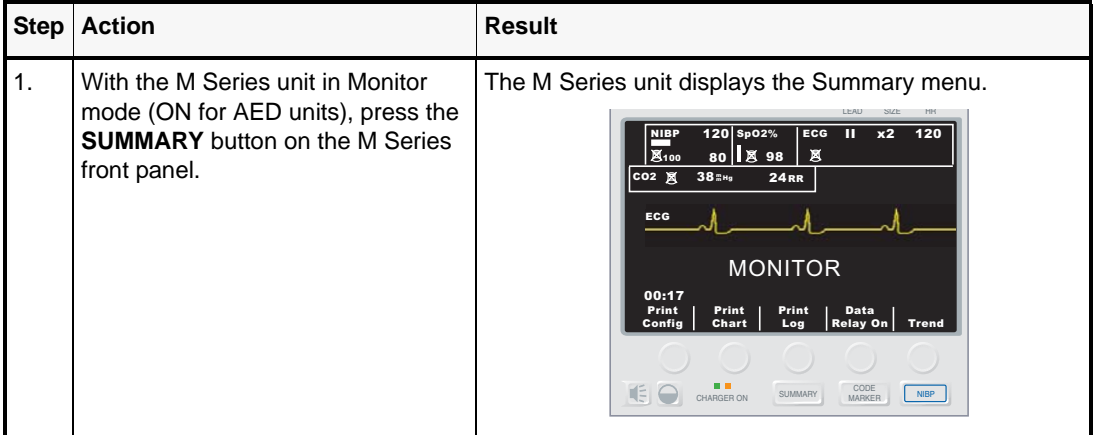

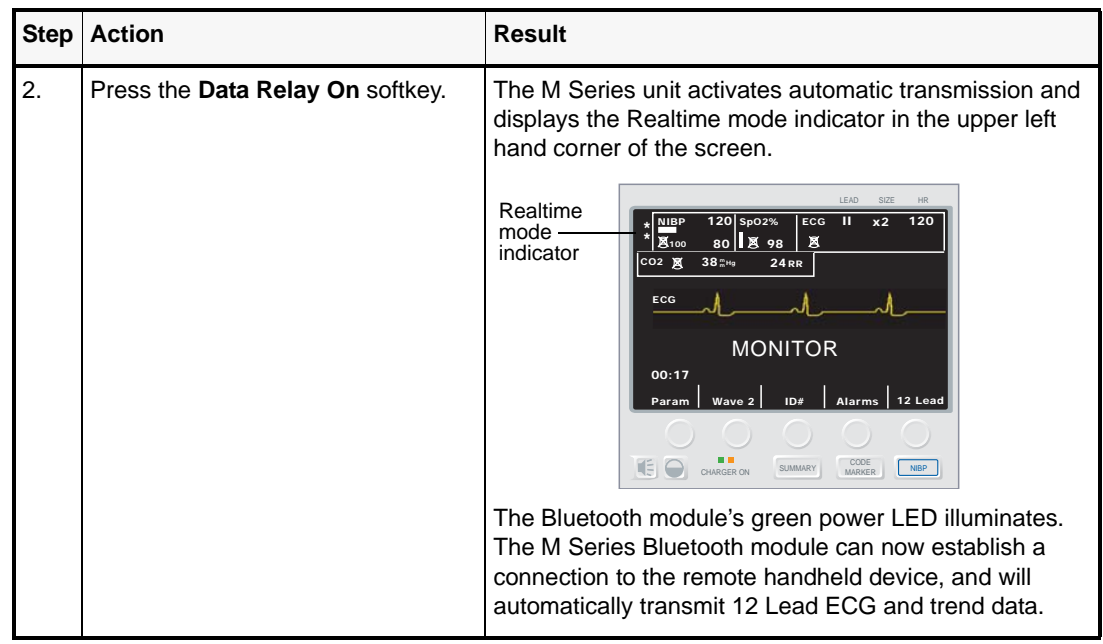

## Transmitting 12 Lead ECG Patient Records

You can transmit 12 Lead ECG patient records to a remote handheld device running ZOLL Data Relay software without placing the M Series unit into Realtime mode.

#### **Procedure**

Follow these steps to transmit patient record data to a remote handheld device.

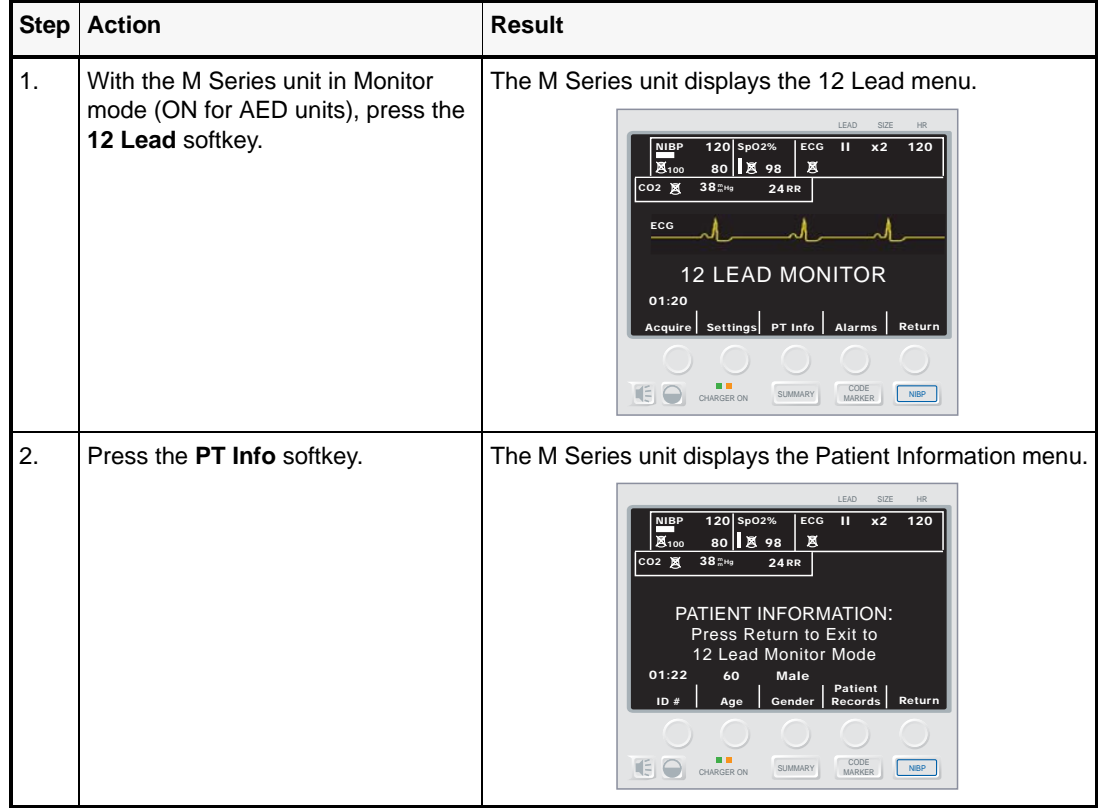

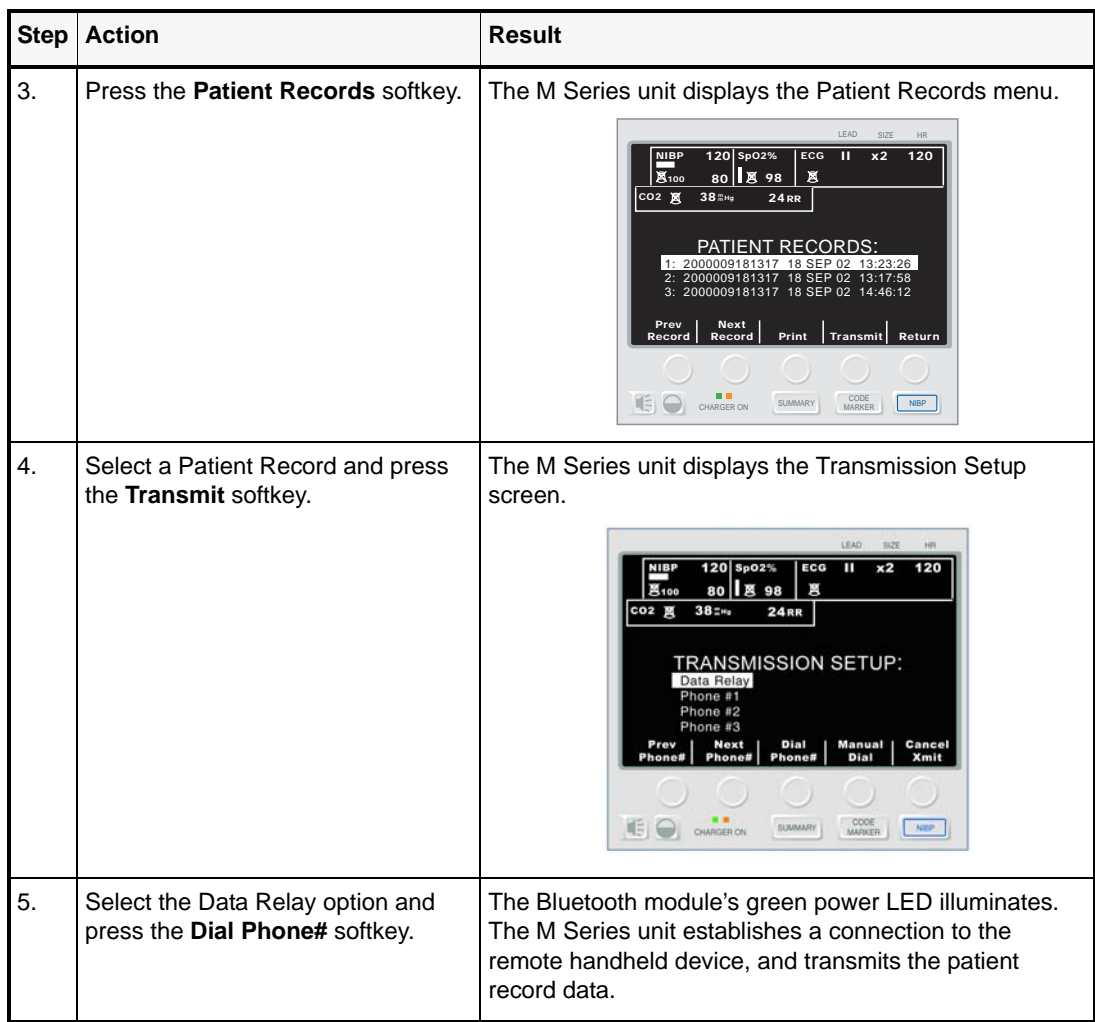

## Transmitting Trend History or PC Card Data

You can transmit all trend history data stored in memory or all data stored on a PC data card to a remote handheld device from System Utilities mode.

For detailed instructions on uploading data from a PC data card through an RS-232 serial link, see "Appendix B" of the *M Series Operator's Guide*.

#### **Procedure**

Follow these steps to initiate trend history or PC card data transmission via the Bluetooth module to the remote handheld device.

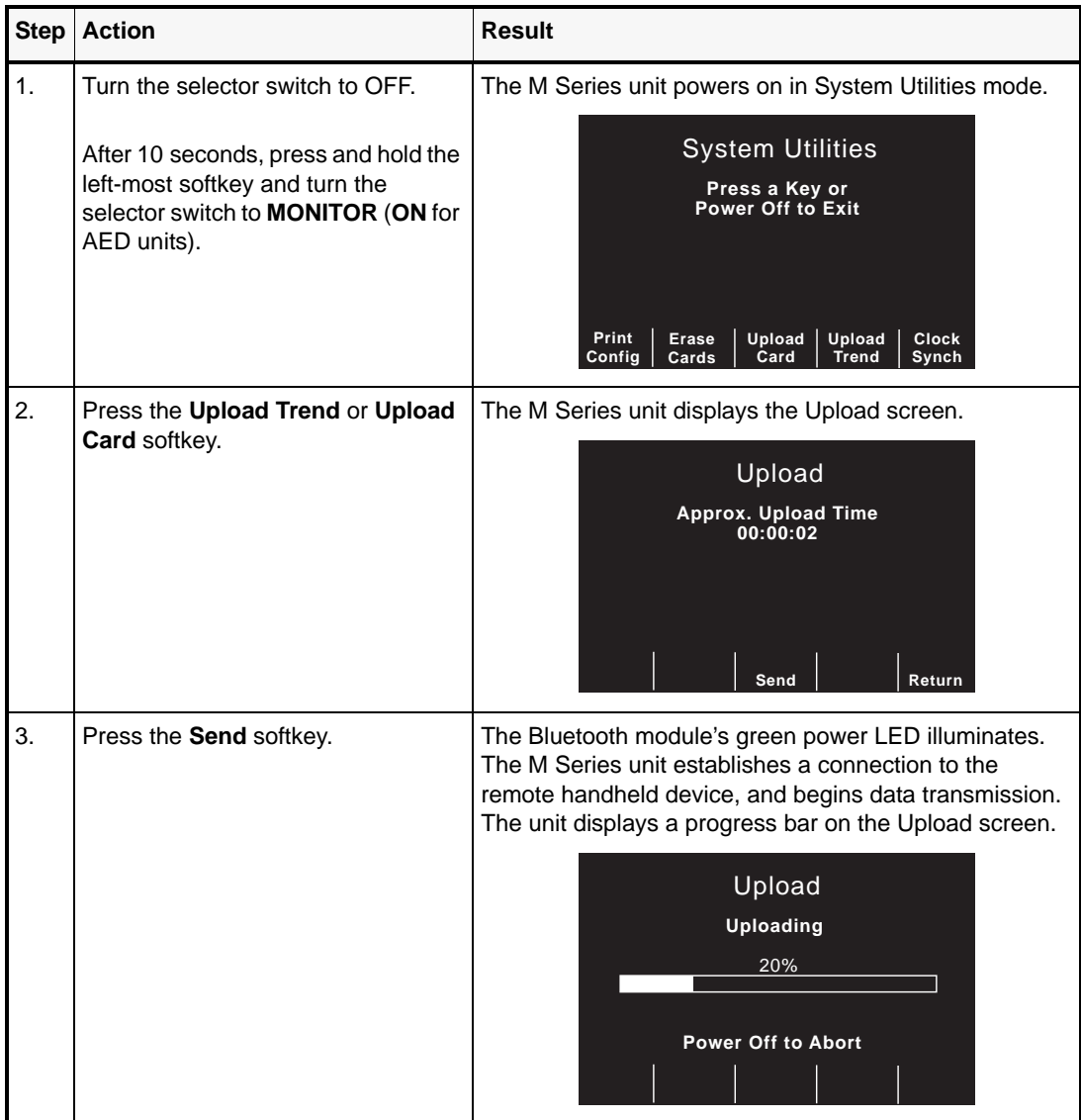

## Troubleshooting

The M Series unit displays certain error messages to alert the user to problems detected in data transmission to the remote handheld device.

For further assistance, contact ZOLL Technical Service at 1-800-348-9011 (in North America). International customers should call the nearest authorized ZOLL Medical Corporation distributor.

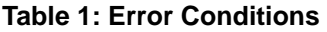

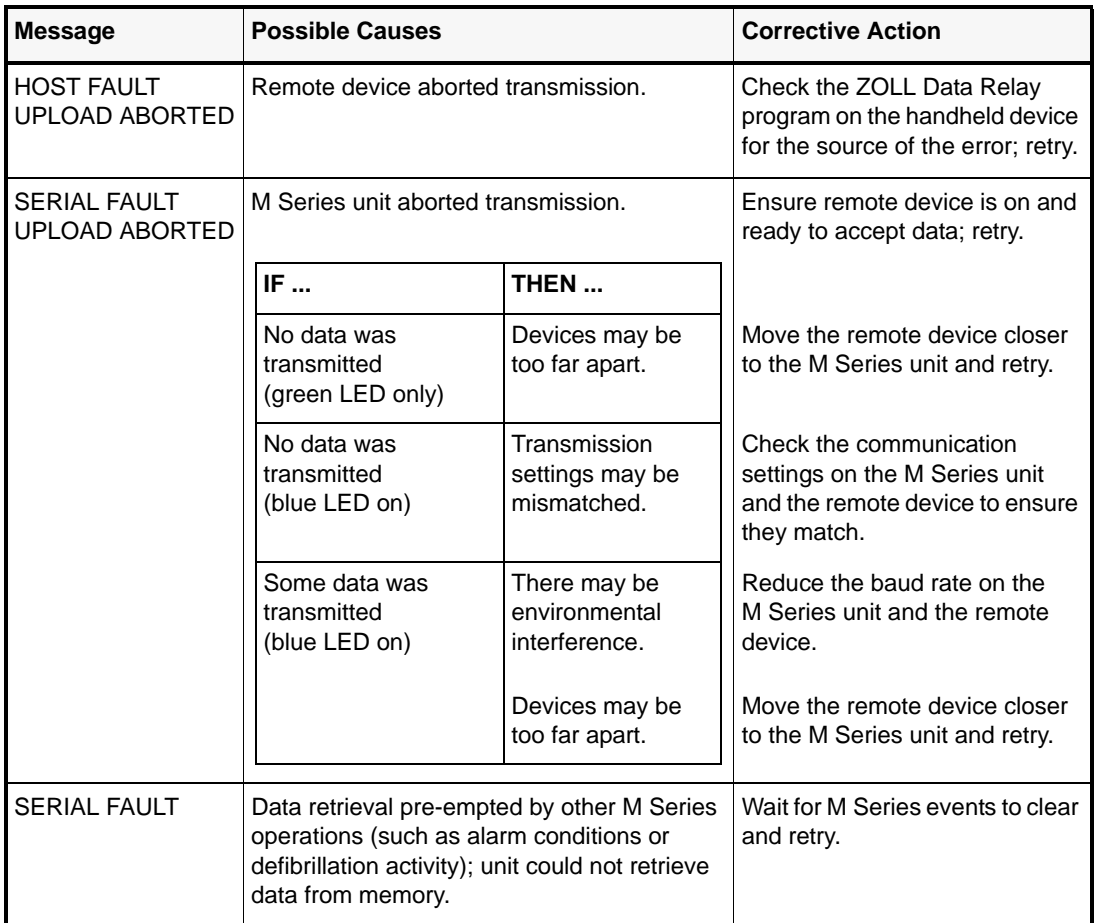